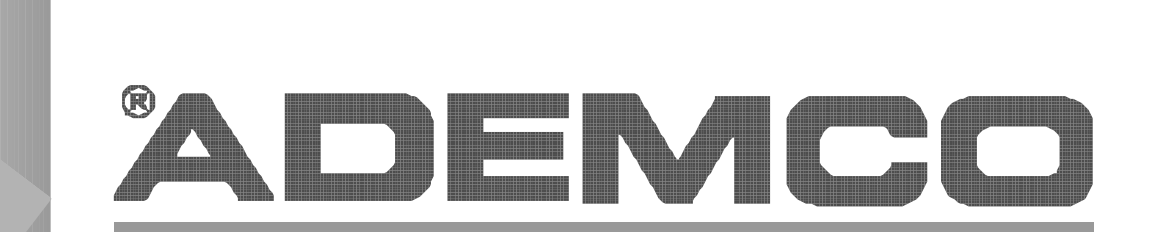

# **Security System**

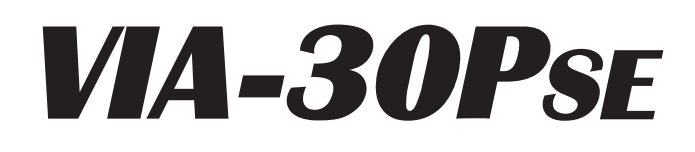

## **PROGRAMMING GUIDE** (Includes Programming Form)

Programming Guide • Programming Guide • Programming Guide • Programming Guide

N7225PR 4/97

## **TABLE OF CONTENTS**

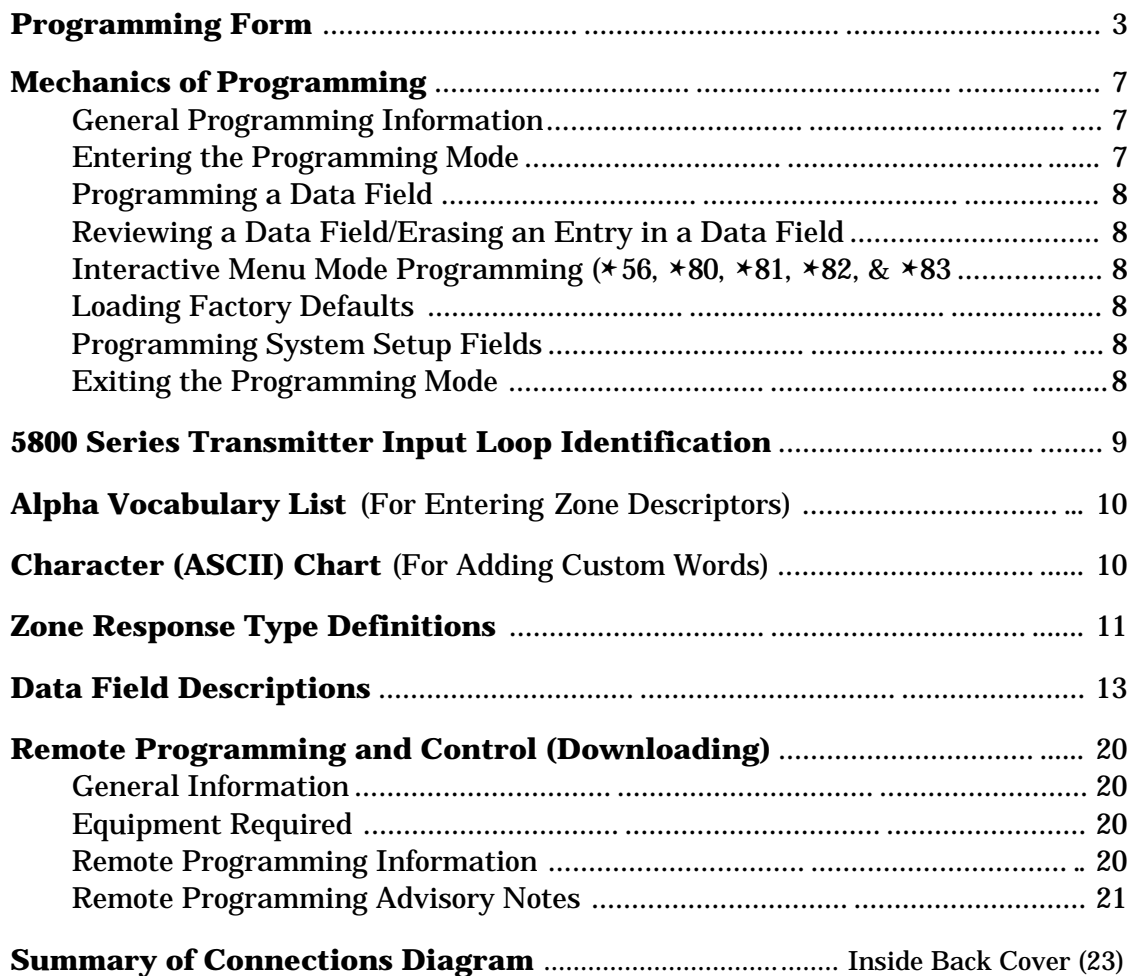

### **ADEMCO VIA-30PSE PROGRAMMING FORM**

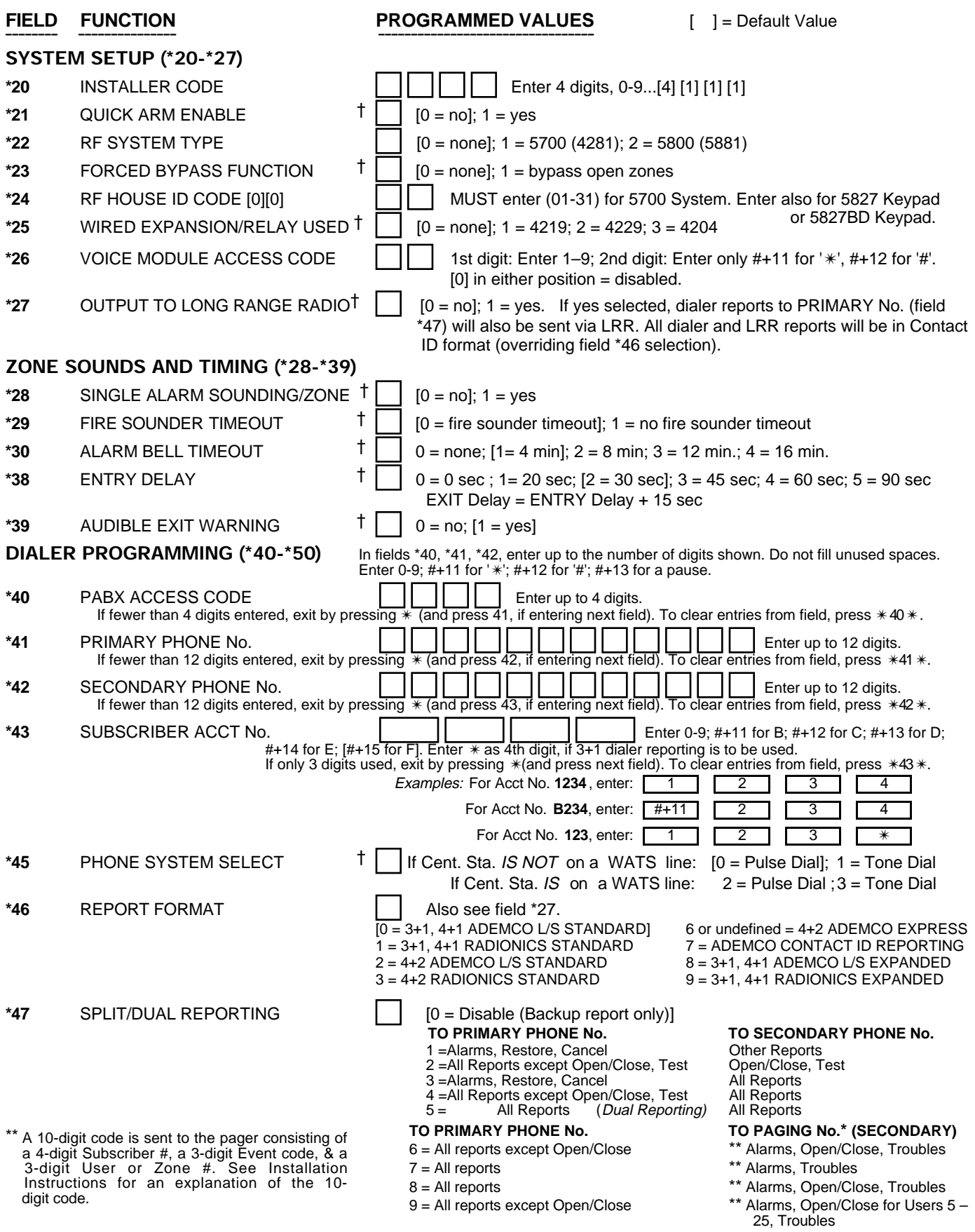

\* Can only be used if Primary reporting is Ademco Contact ID. † Entry of a number other than one specified will give unpredictable results.

**\*48** 15 SEC DIALER DELAY (BURG)  $\uparrow$   $\Box$  [0 = no]; 1 = yes

\*49 PERIODIC TEST MESSAGE  $\uparrow \Box$  [0 = none]; 1 = 24 hrs; 2 = wkly; 3 = mnthly. Enter Test Code in field \*64.

\*50 SESCOA/RADIONICS SELECT  $\uparrow \Box$  [0 = Radionics (0-9, B-F reporting)]; 1 = SESCOA (0-9 only reporting)

Select 0 for all other formats.

**\*51** CONFIRMATION OF ARMING DING  $\uparrow \Box$  [0 = no]; 1 = yes, but with RF arming only.

† Entry of a number other than one specified will give unpredictable results.

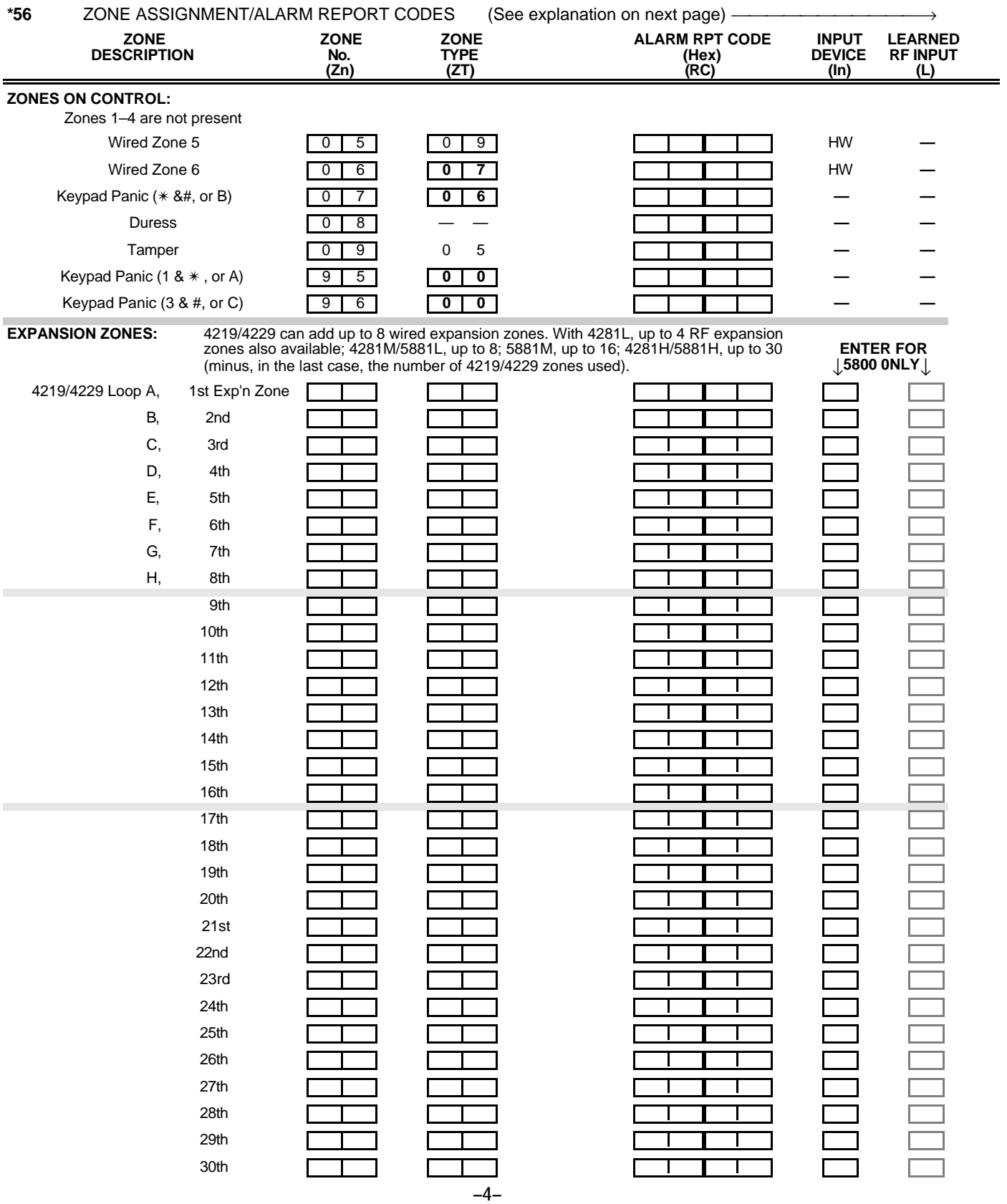

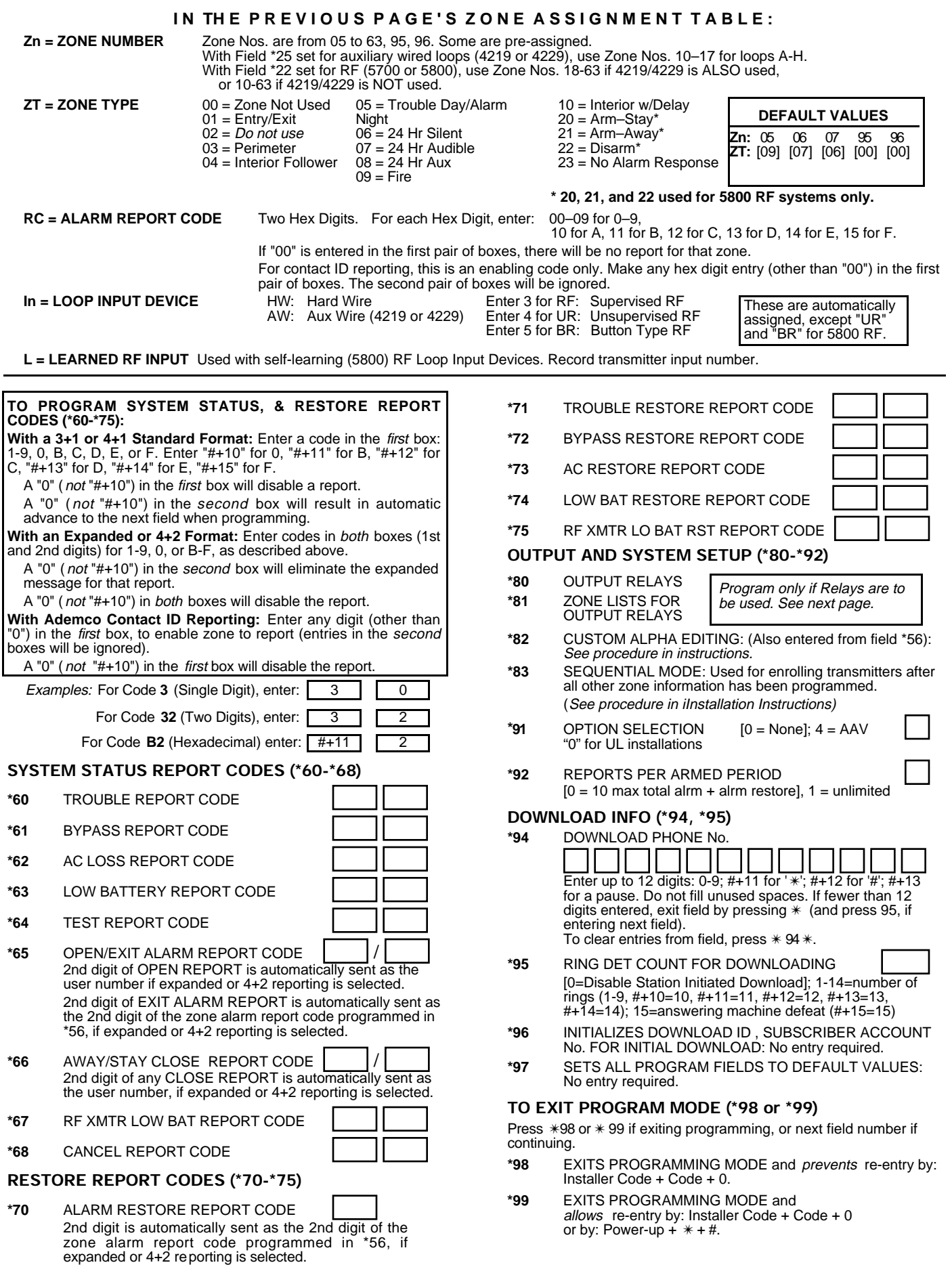

#### **OUTPUT RELAYS WORKSHEET FOR FIELDS \*80, and \*81.** *Applicable only if relays are to be used.* **Fill in required data and follow detailed programming procedure described in** *PROGRAMMING DATA FIELDS* **section of Installation Instructions**

#### **\*80** OUTPUT RELAYS

- **Notes: 1.** Field \*25 must be programmed for a 4229 (Relays 01 and 02) or a 4204 (Relays 01 to 04).
	- **2.** Tampers of contacts or expansion units cannot be used to operate relays.

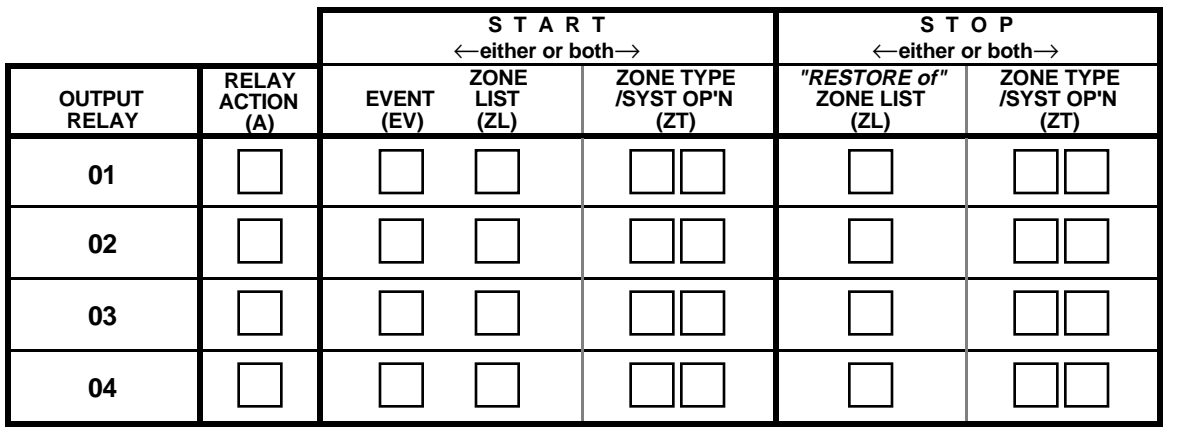

Where: **A** = RELAY ACTION 0 = No Response; 1 = Close for 2 sec; 2 = Close and stay closed; 3 = Pulse on and off  $EV = EVENT$   $0 = Not used$ ;  $1 = Alarm$ ;  $2 = Fault$ ;  $3 = Trueuble$ 

 $ZL = ZONE LIST$  1.2, or 3 (from Field  $*81$ ) or  $0 = Not$  Used.

START ZONE LIST : Upon alarm, fault, or trouble of ANY zone on this list, relay action will START. STOP "RESTORE of "ZONE LIST: Upon restore of ALL zones on this list, relay action will STOP. It need not be same list as used for START.

#### **ZT = ZONE TYPE/SYSTEM OPERATION**

**Choices for Zone Types are:**

- 00 = Not Used 06 = 24 Hr Silent<br>
01 = Entry/Exit 07 = 24 Hr Audib
- $01 =$ Entry/Exit  $07 = 24$  Hr Audible<br>  $03 =$  Perimeter  $08 = 24$  Hr Aux
- 

04 = Interior Follower 09 = Fire Trouble<br>05 = Trouble Day/Alarm Night 10 = Interior w/Delay

- 
- $05$  = Trouble Day/Alarm Night

**Choices for System Operation are:**

- 20 = Arming–Stay 33 = Any Burglary Alarm 39 = Any Fire Alarm
- $21 =$ Arming–Away  $34 =$ Code +  $#$  + 7 Key Entry  $40 =$  Bypassing
	- 22 = Disarming (Code + OFF) 35 = Code + # + 8 Key Entry 41 = AC Power Failure
	-
- $20 =$  Arming-Stay<br>  $21 =$  Arming-Away<br>  $22 =$  Disarming (Code + OFF)<br>  $31 =$  End of Exit Time<br>  $32 =$  Start of Entry Time<br>  $32 =$  Start of Entry Time<br>  $36 =$  At Bell Timeout\*\*<br>  $32 =$  Start of Entry Time<br>  $36 =$  At Bell Timeout\*\*  $32 =$  Start of Entry Time

\*\*Or at Disarming, whichever occurs earlier.

**\*81** ZONE LISTS FOR OUTPUT RELAYS Record desired zone numbers. More or fewer boxes than shown may be needed, since any list may include any or all of system's zone numbers.

**Note**: Any zone in "ZT" going into alarm, fault, or trouble will actuate relay.

will stop relay action.

Any zone of that type that restores

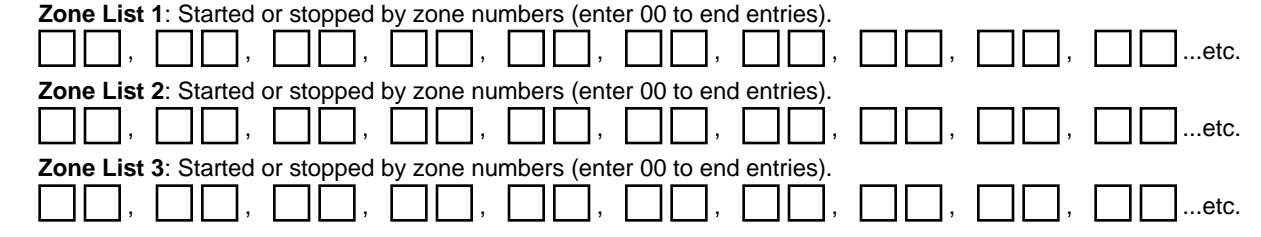

 $08 = 24$  Hr Aux<br> $09 =$  Fire Trouble

## **MECHANICS OF PROGRAMMING**

This section provides information on how programming is performed in this system. It will enable you to understand how to enter and exit the programming mode, and how to program the data fields and the user-friendly interactive menu modes ( $*56$ ,  $*80$ ,  $*81$ ,  $*82$ ,  $*83$ ). We therefore urge you to read and understand the following before proceeding with any programming.

The following program fields **must be** programmed (as required) before doing any zone programming. ✱22. RF SYSTEM TYPE ✱25. WIRED EXPANSION/RELAY USED Explanations of these fields are found in *the DATA FIELD DESCRIPTIONS* section in this manual.

#### **General Programming Information**

Characteristics for each installation are stored in non-removable, electrically erasable, non-volatile EEROM memory. These must be programmed for the particular installation to establish its specific alarm and reporting features.

It is possible to program the system at any time, even at the installer's premises prior to the actual installation. Simply apply power temporarily to the control and then program the unit as desired.

#### *Note:* **You cannot enter the programming mode unless the system is disarmed.**

There are two programming modes: data field programming and interactive menu mode programming. Data field programming is used for setting various system options and menu mode programming is used for programming zone information, programming relay outputs, and for entering 5800 series transmitter serial numbers.

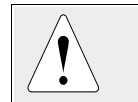

To program the system, you must use a 5137AD or 6139 2-line Alpha keypad connected to the keypad terminals on the control (4, 5, 6, & 7). The Alpha keypad need not necessarily remain in the system after programming.

Programming can also be performed remotely from the installer's office/home, using an IBM personal computer, a modem, and *Windows* downloading software. See the *REMOTE PROGRAMMING AND CONTROL (DOWNLOADING)* section in this manual*.*

#### **Entering the Program Mode**

You may use one of the following methods:

- (a) Press both the **[**✱**]** and **[#]** keys at the same time **within 50 seconds after power is applied to the Control,** or
- (b) After power up, enter the INSTALLER code **(4 1 1 1) + 8 + 0.** Method (b) is disabled if you exit the program mode using  $*98$  instead of ✱99. See "Exiting the Program Mode" paragraph later in this section. If a different INSTALLER code is subsequently programmed, use it instead of 4111 to gain access to the Programming mode.

Following entry into the program mode, data field  $*20$  will be displayed (this is the first field in the system). The system will now accept entries for field  $*20$ . You can then proceed with the required programming (see the next paragraph "Programminng a Data Field").

#### **Programming a Data Field**

- 1. Press **[**✱**]** plus **Field No.** (for example, ✱21), then make the desired entry.
- 2. When you have completely programmed a data field, the keypad will "beep" three times and then automatically display the next data field in sequence. To go to a different field, press **[**✱**]** plus the desired field No.
- 3. If the number of digits that you need to enter in a data field is less than the maximum digits available (for example, the phone number field), enter the desired data, then press  $*$  and the next data field number to be programmed.
- 4. If you try to enter a non-existent field, an Alpha keypad will display **NOT USED** and **EE (**Entry Error). Simply key [✱] again plus a valid field number.

#### **Reviewing a Data Field/Erasing an Entry in a Data Field**

Press **[#]** plus **Field No.** Data will be displayed for that field number. **No changes will be accepted in this mode.**

To delete an entry in a field, press **[** ✱**]** plus **Field No.** + **[**✱**]**. **(**Applies only to fields  $*40 - *42$ , and  $*94$ .)

#### **Interactive Menu Mode Programming (**✱**56,** ✱**80,** ✱**81,** ✱**82 and** ✱**83)**

Typical prompt displayed during interactive menu mode programming

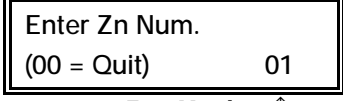

Zone Number ↑

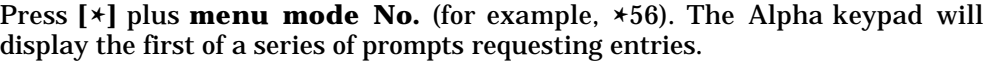

A detailed procedure (with displays of prompts) is provided in those sections in the Installation Instructions where programming in the menu mode is to be performed.

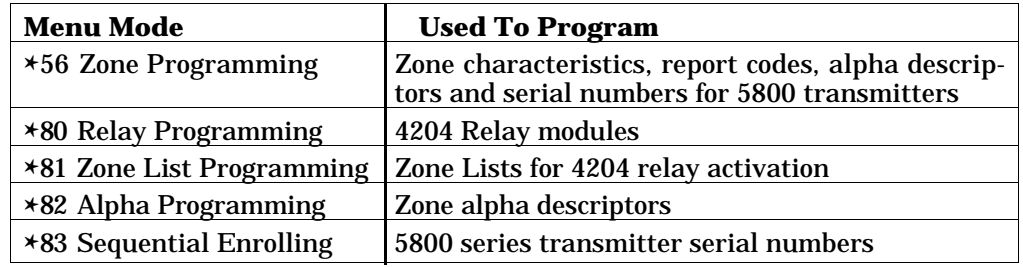

#### **Loading Factory Defaults**

To load the factory defaults, enter the programming mode, press  $*97$ , then exit the programming mode.

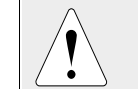

Do not press  $*97$  to load defaults if any programming has been done previously—data already programmed into the system will be changed!

✱**96** resets the Subscriber Account number and CSID in preparation for an initial download.

#### **Programming System Setup Fields**

*IMPORTANT: The following program fields must be programmed before doing any zone programming*.

✱**22 RF SYSTEM TYPE (**Default is **0)**.

Enter "1" if 5700 RF system type is being used; enter "2" if a 5800 RF system type is being used; enter "0" if no RF is being used.

✱**25 WIRED EXPANSION/RELAY USED (**Default is **0)**. Enter "1" if a 4219 Expansion Module is being used, "2" if a 4229

Expansion/Relay Module is being used, "3" if a 4204 Relay Module is being used, or "0" if a relay is not being used.

#### **Exiting the Programming Mode**

- ✱**98** EXITS PROGRAMMING MODE and *prevents* re-entry by **Installer Code**  $+$  [Code]  $+$  [0]. To enter the programming mode if  $*98$  was used to exit, you must first power the system down. Then power up again, and press [✱] **and** [#] both at once, within 50 seconds of powering up.
- ✱**99** EXITS PROGRAMMING MODE and *allows* re-entry by: **Installer Code** + **[Code]** + **[0]** or by:

Pressing [✱] **and** [#] at the same time, within 50 seconds of powering up the system.

#### **5800 Series Transmitter Input Loop Identification**

- All of the transmitters illustrated below have one or more unique factory assigned input (loop) ID codes. *Each of the inputs requires its own programming zone* (e.g., a 5804's four inputs require four programming zones).
- Transmitter inputs entered as:

**"RF" (Supervised RF) Type** send periodic check-in signals, as well as fault, restore and low battery signals. The transmitter must remain within the receiver's range.

**"UR" (Unsupervised RF) Type** send all the signals that the "RF" Type does, but the control does not supervise the check-in signals. The transmitter may, therefore, be carried off-premises.

**"BR" (Unsupervised Button RF) Type** only send fault signals. Restore or check-in signals are not sent, but low battery signals are sent when a button is pressed. The transmitter may be carried offpremises. The transmitter may be carried off-premises.

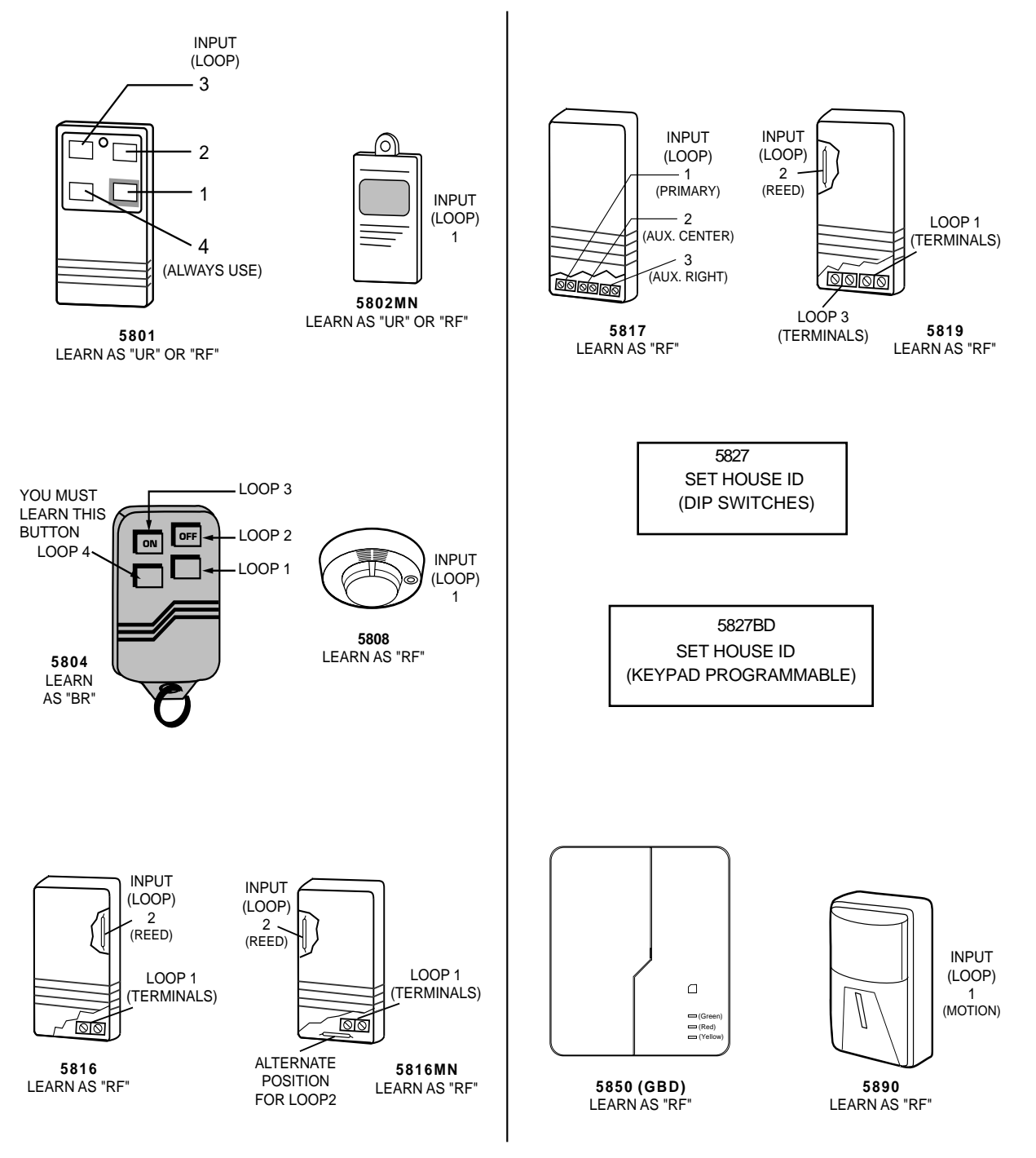

#### **ALPHA VOCABULARY LIST**

**(For Entering Zone Descriptors)**

#### **NOTE: Some words appearing in previously published lists have been deleted from the list below. Use only this list for selecting zone descriptors.**

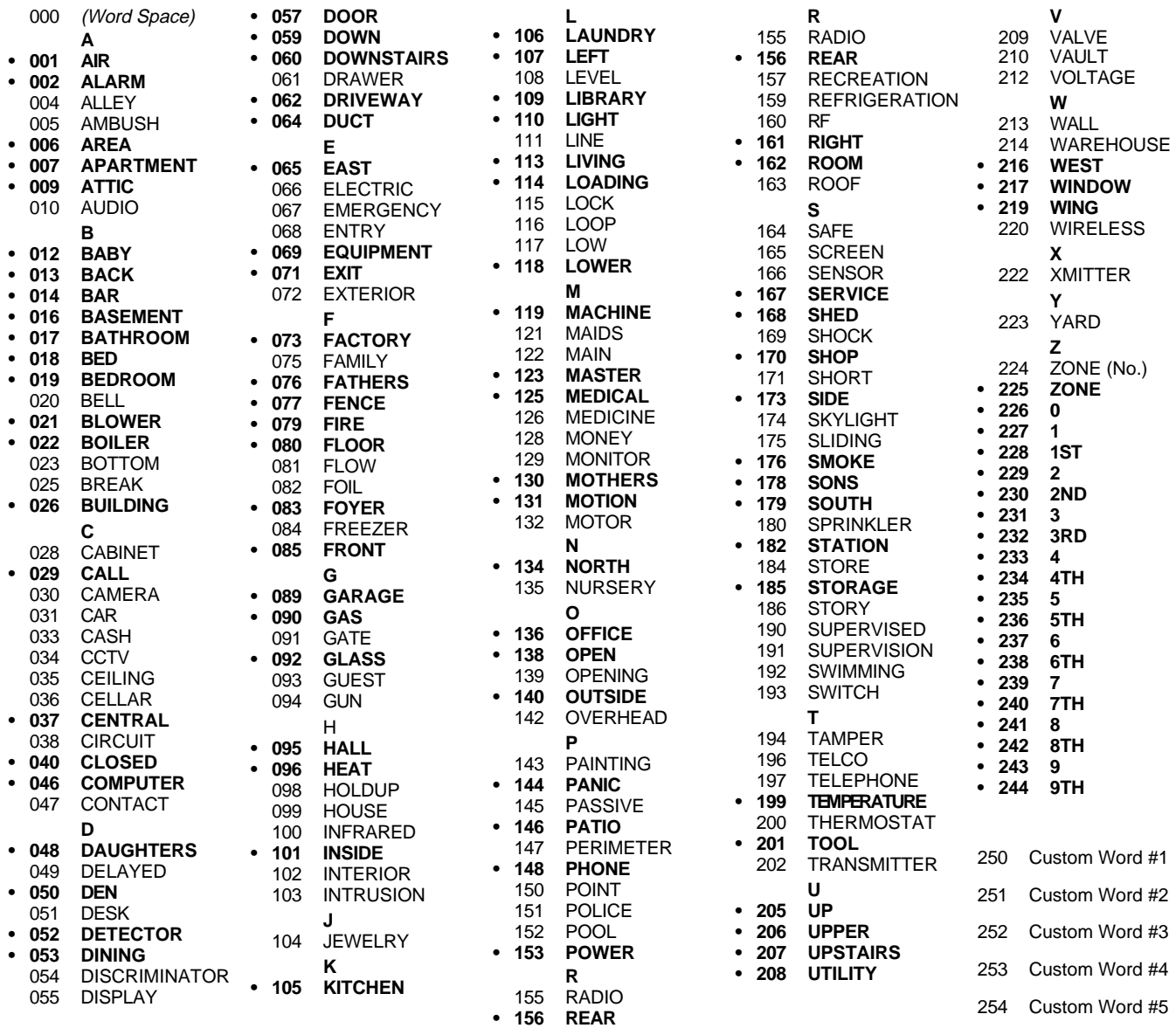

**Note:** Bulleted (**•**) words in **boldface type** are those that are also available for use by the 4285 Phone Module. If using a Phone module, and words other than these are selected for Alpha descriptors, the module will not provide annunciation of those words.

#### **CHARACTER (ASCII) CHART (For Adding Custom Words)**

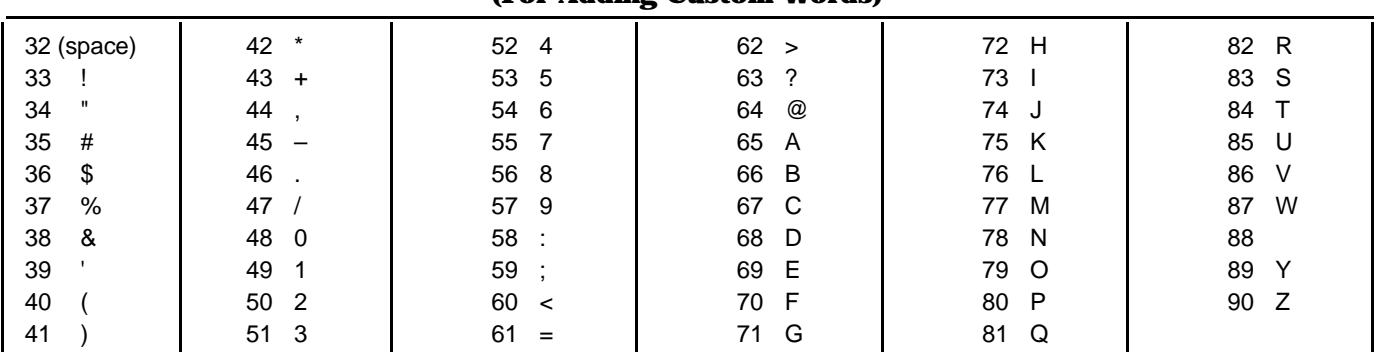

## **ZONE RESPONSE TYPE DEFINITIONS**

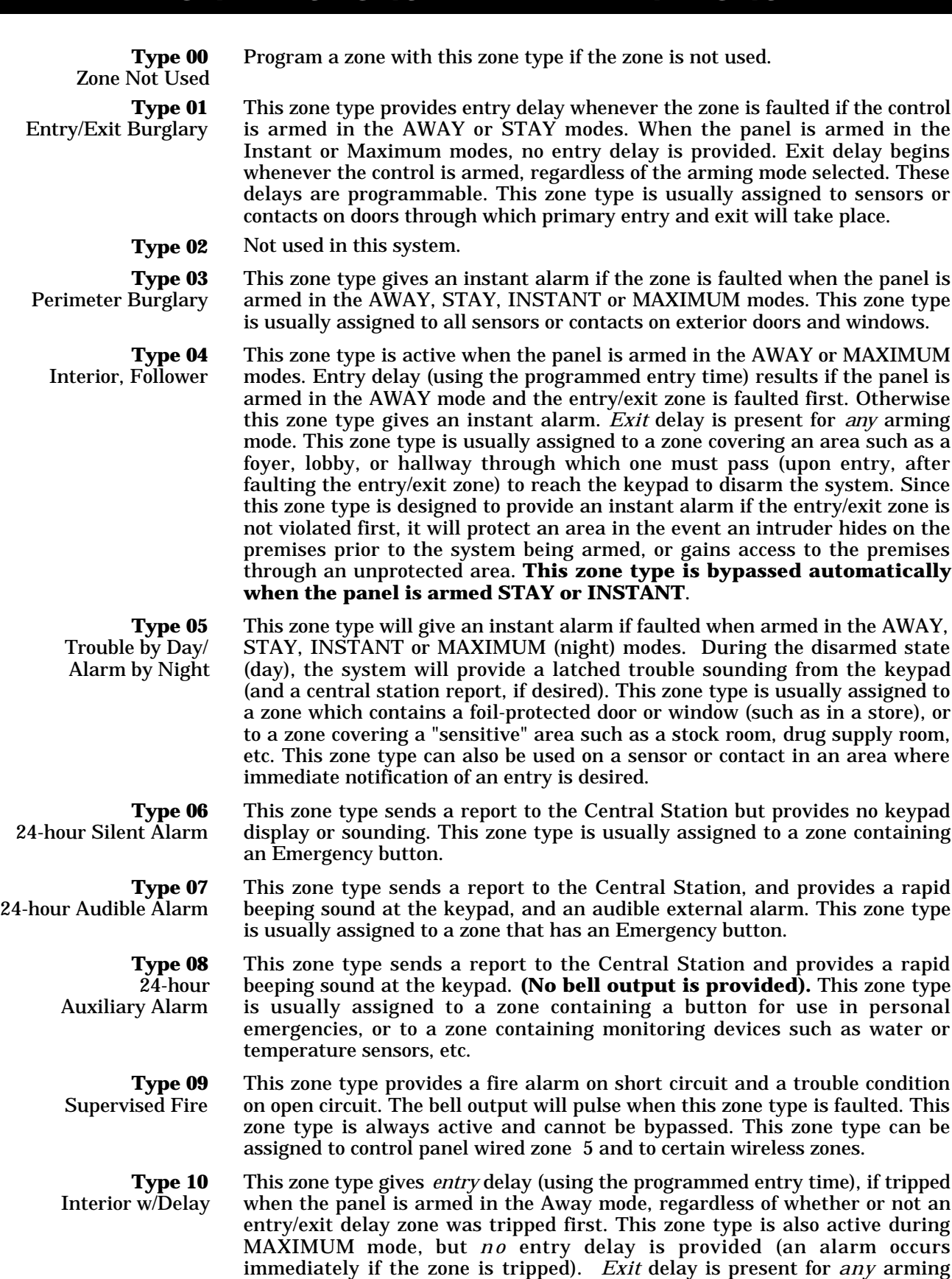

**armed Stay or Instant .**

mode. **This zone type is bypassed automatically when the panel is**

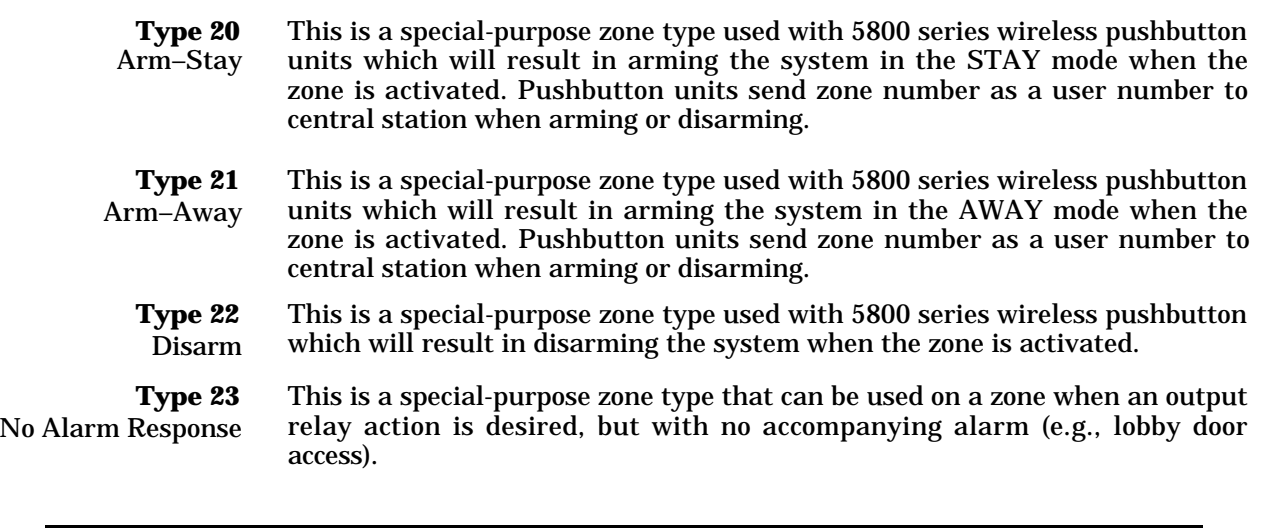

By using a 4281/5881 type RF Receiver and the appropriate 5700/5800 series transmitters, all of the zone types listed are available for the wireless portion of the system.

## **DATA FIELD DESCRIPTIONS**

#### **The blank programming form in this manual should be used to record the data for this installation.**

The following is a list of all data fields in this control (presented in numerical order). This list provides an explanation of each data field, and will serve as a reference for all fields in the system. Defaults (where applicable) are indicated in the text for each field in this list.

- ✱**20 INSTALLER CODE** Default is **4-1-1-1**. The Installer code is used to program the system, and to assign the 4 digit Master security code **in the normal operation mode**, via the keypad See "Master Code" in the *SYSTEM OPERATION* section in the Installation Instructions for the procedure. Enter 4 digits, 0–9. ✱**21 QUICK ARM ENABLE** *(1-Digit Entry)* Default is **0**. If enabled, the [#] key can be used instead of the security code when **arming** the system. Enter 0 for disabled or 1 for enabled. **This feature will function only if the Master Code is programmed.** ✱**22 RF SYSTEM TYPE** *(1-Digit Entry)* Default is **0** (none). This option is enabled if a wireless receiver is used. Enter 1 for 4281 series RF receivers, 2 for 5881\* series RF receivers. Enter 0 if no receiver is being used. \* 5882 series RF receivers in Canada. ✱**23 FORCED BYPASS FUNCTION** *(1-Digit Entry)* Default is **0**. This feature allows all faulted zones to be bypassed automatically. All zones that are bypassed by this function will be displayed after the bypass is initiated:  $0 = No$  forced bypass;  $1 = Allows$  automatic bypass of all open zones. ✱**24 RF HOUSE ID CODE** *(2-Digit Entry)* Default is **00** . The House ID identifies receivers and wireless keypads in a 5700 type system, and must be assigned (01–31). If a 5827 or 5827BD Wireless keypad is to be used in a 5800 RF system, a House ID code MUST also be entered (01–31), and the keypad should be set to the same ID. In a 5800 system with no 5827 or 5827BD wireless keypad, enter 00 (no House ID). ✱**25 WIRED EXPANSION/ RELAY USED** *(1-Digit Entry)* Default is **0**. Enter "1" if a 4219 Expansion Module is being used, "2" if a 4229 Expansion/Relay Module is being used, "3" if a 4204 Relay Module is being used, or " $0$ " if a relay is not being used.
- ✱**26 VOICE (PHONE) MODULE ACCESS CODE** *(2-Digit Entry)* Default is **00**. The use of a 4285 Phone Module requires a 2-digit code.

Enter a 2-digit phone access code as follows: For first digit, enter any digit from 1 to 9; for second digit, enter  $#+11$  for " $*$ ", or  $#+12$  for " $#$ ".

*Example:* If the desired access code is 7✱ , **7** is the first entry, and **# + 11** (for  $\star$ ) is the second entry.

"00" = Phone Module disabled. **Note:** A "0" in *either* digit will disable the 4285 Phone Module.

✱**27 OUTPUT TO LONG RANGE RADIO** *(1-Digit Entry)* Default is **0**.  $0=$  no,  $1=$  yes. If output to LRR is selected here (1), all messages that are programmed to go to the primary telephone line receiver will also be sent to the radio (e.g., 7720 PLUS or 7820). These messages will always be in Contact ID format (overriding the selection in field  $*46$ ). The data line is supervised ,as well as certain functions in the radio.

If communication is lost or a trouble develops, a message will be attempted to be sent via both radio and telephone to the central station.

Normal trouble restore report (\*71) is sent on restore of the condition.

**Note:** The Radio should be programmed for device address 3 on the keypad lines.

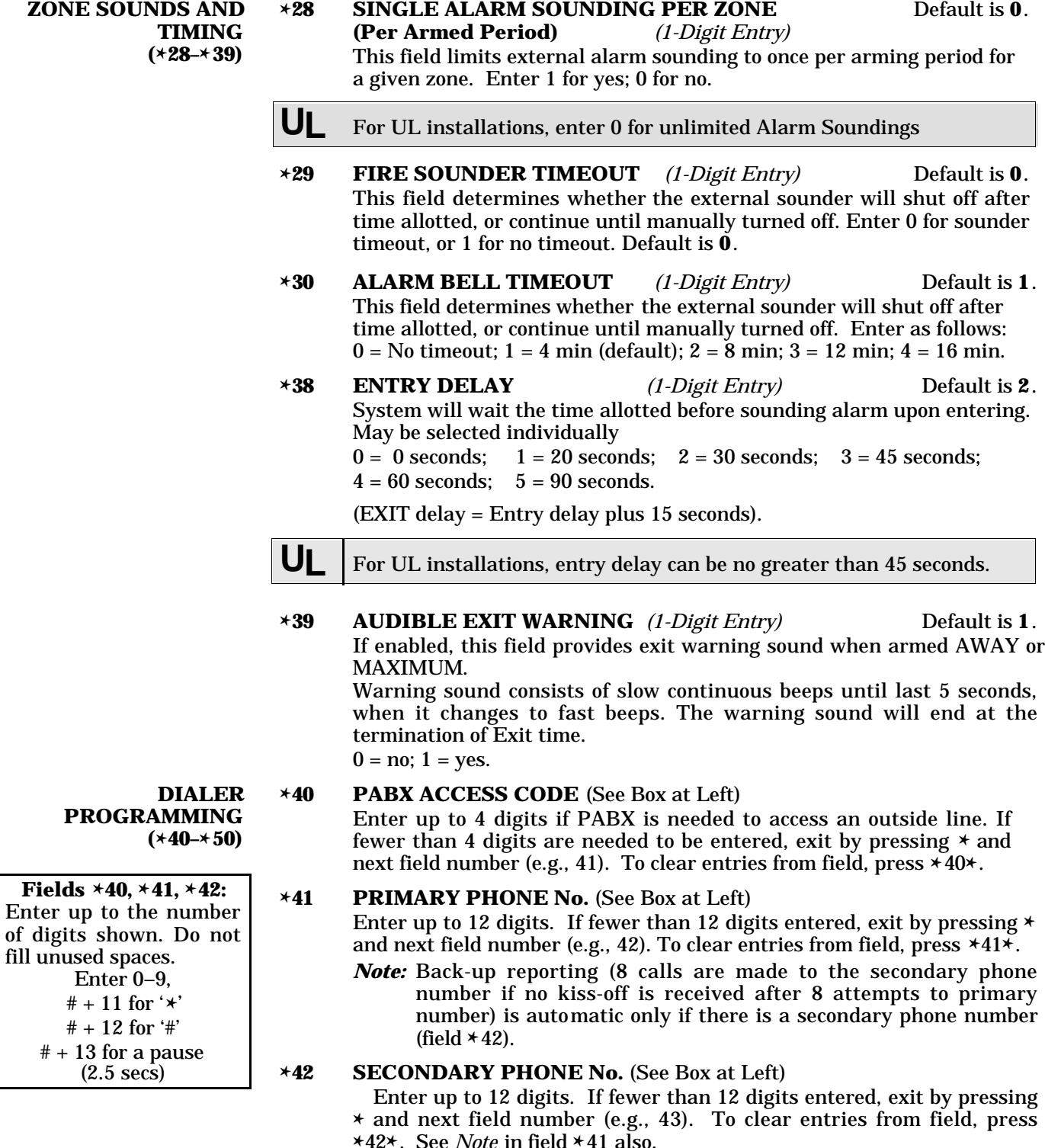

**Note: If you wish to send a report to a pager, see field** ✱**47 on next page .**

#### ✱**43 SUBSCRIBER ACCOUNT. No.** *(Enter up to 4 digits).*

Enter digits  $0-9$ ,  $\#+11=B$ ,  $\#+12=C$ ,  $\#+13=D$ ,  $\#+14=E$ , or  $\#+15=F$ . Enter  $*$  as the fourth digit if a 3 digit account no. (for 3+1 dialer reporting format) is used. Enter 0 as the first digit of a 4-digit account no. for nos. 0000–0999. End field by pressing ✱ (and press next field) if only 3 digits are used.

This field is also used as the Long Range Radio Subscriber Account #.

**–14–**

- ✱**45 PHONE SYSTEM SELECT** *(1-Digit Entry)* Default is **0**. If Central Station Receiver *is not* on WATS line:
	- $0 =$  Pulse Dial  $1 =$  Tone Dial
	- If Central Station Receiver *is* on WATS line:
	- $2 =$  Pulse Dial  $3 =$  Tone Dial

✱**46 REPORT FORMAT** *(1-Digit Entry)* Default is **0**. Determine which format is to be used to report to the central station. Enter 1 digit  $(0-9)$ .

- $0 = 3+1$ ;  $4+1$  ADEMCO Lo Speed Standard (this is the default)
- $1 = 3+1$ ; 4+1 Radionics Standard
- 2 = 4+2 ADEMCO Lo Speed Standard
- 3 = 4+2 Radionics Standard
- $6 = 4+2$  ADEMCO Express
- 7 = ADEMCO Contact ID Reporting
- $8 = 3+1$ ; 4+1 ADEMCO Lo Speed Expanded
- $9 = 3+1$ ; 4+1 Radionics Expanded

(Enter  $\star$  as the 4th digit of  $\star$ 43 if 3+1 dialer reporting is to be used.)

*Note:* The maximum number of alarm and alarm restore reports during one armed period is determined by field ✱92.

See field  $*27$ , which may override this field's selection.

✱**47 SPLIT/DUAL REPORTING** *(1-Digit Entry)* Default is **0**. Enter 0 to disable (Backup report only).

Entries 1 through 9 can be made, as indicated in the table below. Entries 6 through 9 will send a report to a pager (in addition to the selected primary phone number), *but you must enter the pager number as the secondary phone number in field* ✱*42.*

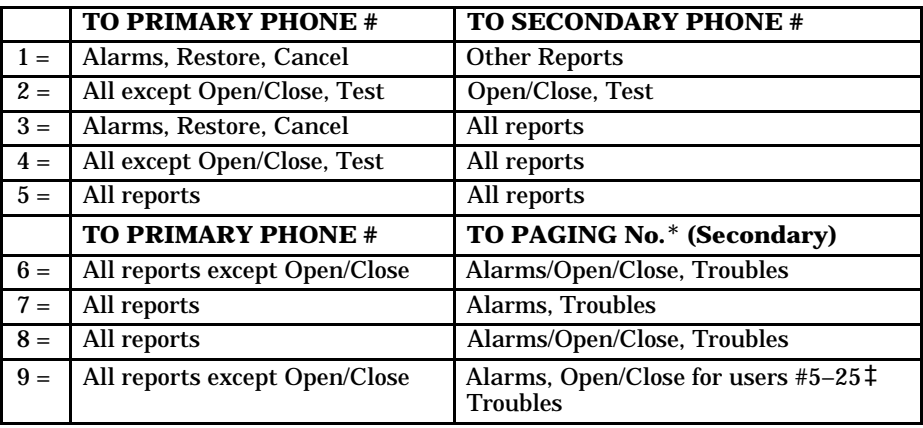

‡ Will report only Users 5–9. If using 5800 series wireless button-type devices, the zone number of the arm or disarm button (10–25) will be sent as the user number.

Entries 6 through 9 will send a report to a pager (in addition to the selected primary phone number), but you must enter the pager number as the secondary phone number in field ✱42.

A 10-digit code is sent to the pager which will take the following format:

† 4-digit Subscriber No. →SSSS–EEE–NNN ←3-digit User or Zone No. (as entered in field  $\star$ 43)

3-Digit Event Code (EEE), as follows:

- $911 =$  Alarm (NNN = Zone No.)
- $001 =$  Open, System disarmed (NNN = User No.)
- $002$  = Close, System armed (NNN = User No.)
- $811 =$ Trouble (NNN = Zone No.)

† The first digit of the Subscriber No. entered in field ✱43 must be 1–9 (do not use 0); the last 3 digits can be 0–9. **Failure to observe this requirement may interfere with paging services.**

For an explanation of these formats, see the *SYSTEM COMMUNICATION* section in the Installation Instructions.

Can only be used if the Primary reporting format is Ademco Contact ID. If reporting to a Pager, choose from 6, 7, 8, or 9, as desired.

#### *Example 1.* Pager displays: 1234–911–004

This indicates that Subscriber No. 1234's system is reporting an Alarm (911), due to zone 4 being faulted (004).

- *Example 2.* Pager displays: 1234–001–005
	- This indicates that Subscriber No. 1234's system is reporting an opening (001) by User 5 (005).

*Note that no restore reports are sent to the pager.*

#### **Important**:

AAV should not be used when Paging or Alarm Reports are being sent to a Secondary number. If this is done, the call to the Secondary number by the communicator after the alarm report will prevent the AAV from taking control of the telephone line, and the AAV "Listen in" session cannot then take place.

✱**48 15-SECOND DIALER DELAY (BURGLARY)** Default is **0**. *Single-digit entry.* If selected, will provide 15-second delay of burglary alarm report to the central station. Allows time for subscriber to avoid a false alarm transmission.

0 for no delay, or 1 for 15-second delay.

✱**49 PERIODIC TEST REPORT** *(1-Digit Entry)* Default is **0**. Select the desired test report interval.

 $0 =$  none;  $1 = 24$  hours;  $2 =$  weekly;  $3 = 30$  days.

Test Report code entered in field ∗64 is sent; reports with Subscriber No.

**UL** For UL installations, 24 hours (1) must be selected

- ✱**50 SESCOA/RADIONICS SELECT** *(1-Digit Entry)* Default is **0**.  $0 =$  Radionics (0–9, B–F reporting)  $1 = SESCOA (0-9 only reporting)$ Select 0 for all other formats.
- ✱**51 CONFIRMATION OF ARMING DING** *(1-Digit Entry)* Default is **0**. Enter 1 to enable 1/2 second external alarm sounding "ding" when closing report goes in, or at the end of exit delay. Enter 2 for alarm sounding ding with RF arming (this will work with either a button RF unit or a 5827.

**0** disables the "ding".

#### ✱**56 ZONE ASSIGNMENT/ALARM REPORT CODES**

This is an interactive menu mode that is used to program **zone numbers**, **zone types**, **alarm and report codes**, and to **identify the type of loop input device**.

This mode can also be used for entering 5800 series transmitter serial numbers (serial numbers can also be entered using the ADD/DELETE 5800 RF INPUT field in ✱83, *but only after all other zone programming has been completed in* ✱*56)*.

Alpha descriptors can also be entered for zones in  $*56$  (alternatively, Alpha descriptors can be entered in menu mode  $*82$ ).

Refer to the *BASIC HARDWIRED ZONES 5 and 6* section in the Installation Instructions for detailed hardwired zone programming, and the *WIRELESS (RF) ZONE EXPANSION (5700 & 5800 RF SYSTEMS)* section for detailed wireless zone expansion programming, and the *WIRED ZONE EXPANSION (4219 & 4229)* section for detailed wired zone expansion programming.

Refer also to the zone assignment table for  $*56$  in the programming form in this manual.

**TO PROG SYSTEM STA AND REST REPORT CO**  $(*60 - *68, *70)$ 

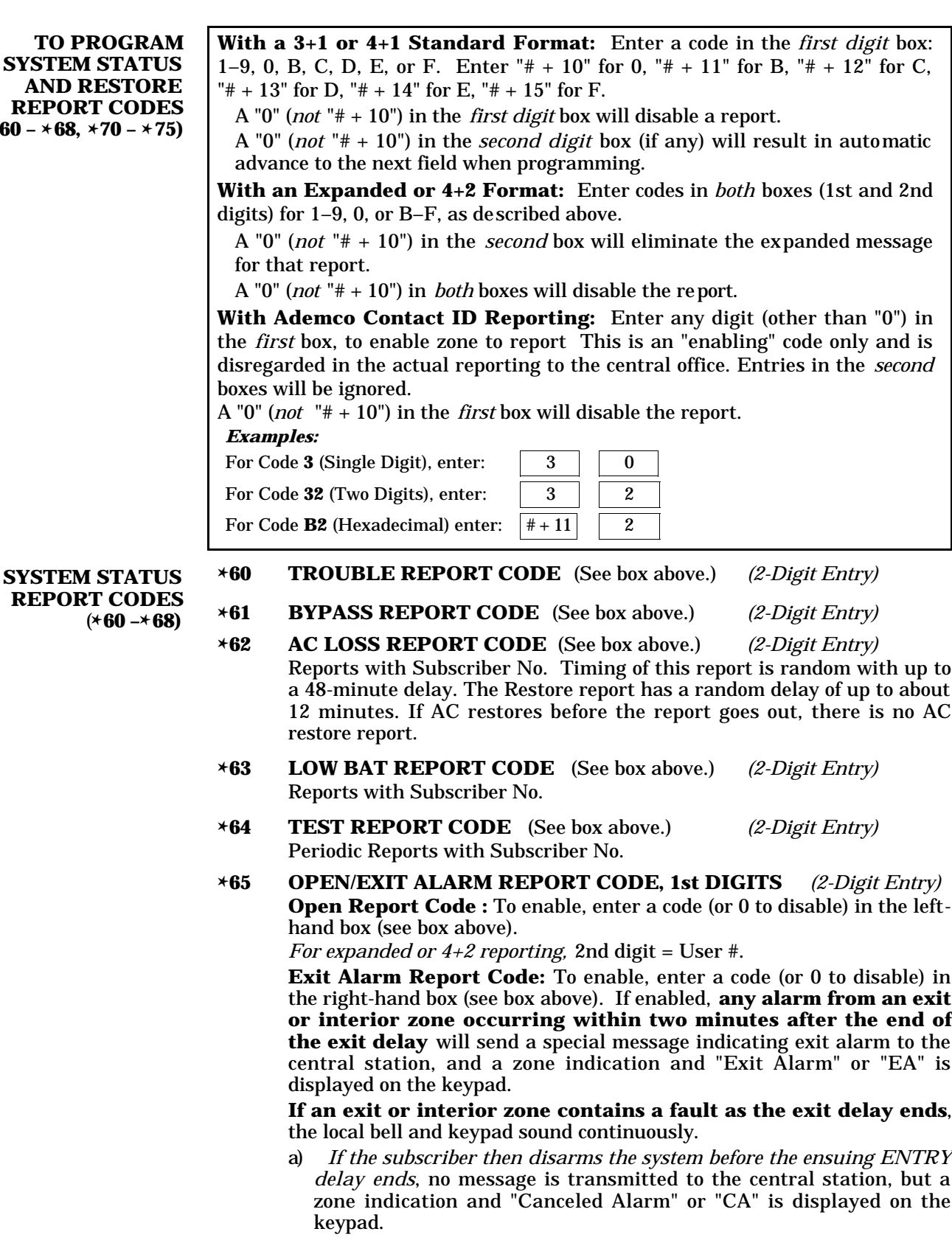

b) *If the system is not disarmed before that entry delay ends*, a special message indicating Exit Alarm is sent to the central station and a zone indication and "Exit Alarm" or "EA" is displayed on the keypad.

*For expanded or 4+2 reporting*, a 2nd digit is sent, and is the same as the 2nd digit of the zone alarm report code programmed in field  $*56$ .

*For Contact ID reporting*, Event code 374 and the zone number is sent.

There is no restore message for an Exit Alarm report.

#### ✱**66 AWAY/STAY CLOSE REPORT CODE** *(2-Digit Entry)*

(See box on previous page.)

To enable, enter a code (or 0 to disable) in either or both boxes. *For expanded or*  $4+2$  *reporting*, 2nd digit for each = User  $\#$ .

- ✱**67 RF XMTR. LOW BATTERY REPORT CODE** *(2-Digit Entry)* (See box on previous page).
- ✱**68 CANCEL REPORT CODE** *(2-Digit Entry)* (See box on previous page.)

**RESTORE REPORT CODES**  $(*70 - *75)$ 

#### ✱**70 ALARM RESTORE REPORT CODE**

(See box on previous page). For expanded or  $4+2$  reporting, a 2nd digit is automatically sent, and is the same as the 2nd digit of the zone alarm report code programmed in field  $*56$ .

- ✱**71 TROUBLE RESTORE REPORT CODE** *(2-Digit Entry)* (See box on previous page). This is sent when a trouble in a zone is restored.
- ✱**72 BYPASS RESTORE REPORT CODE** *(2-Digit Entry)* (See box on previous page) . This is sent when a zone that has been bypassed is un-bypassed.
- ✱**73 AC RESTORE REPORT CODE** *(2-Digit Entry)* (See box on previous page) . Reports with Subscriber No.
- ✱**74 LOW BAT RESTORE REPORT CODE** *(2-Digit Entry)* **(**See box on previous page). Reports with Subscriber No.
- ✱**75 RF XMTR. LOW BATTERY RESTORE CODE** *(2-Digit Entry)* (See box on previous page). This is sent when a transmitter that previously sent in a low battery message has sent a message indicating it no longer has a low battery condition.

#### ✱**80 OUTPUT RELAYS**

This is an interactive menu mode that is applicable only if 4229 or 4204 relays are to be used ("2 or 3" in field ✱25). See the *RELAY OUTPUTS* section in the Installation Instructions for a detailed programming procedure. Also refer to the OUTPUT RELAYS table for field ✱80 in the Programming Form in this manual.

#### ✱**81 ZONE LISTS FOR OUTPUT DEVICES**

This is an interactive menu mode that is applicable only if field  $*25$  is programmed for a 4204 or a 4229 relay. Refer to *the RELAY OUTPUTS* section in the Installation Instructions for a detailed programming procedure. Also refer to the ZONE LISTS FOR OUTPUT RELAYS table for  $*81$  in the Programming Form in this manual.

#### ✱**82 CUSTOM ALPHA EDITING**

See *the ALPHA DESCRIPTION PROGRAMMING* section in the Installation Instructions for procedure*.*

#### ✱**83 SEQUENTIAL MODE**

May be used to enroll transmitters in a 5800 RF system **after all other zone information has been programmed in ∗56.** See the Installation Instructions for a detailed programming procedure.

#### ✱**91 OPTION SELECTION** *(1-Digit Entry)*

Enter "4" if an Audio Alarm Verification (AAV) unit is connected in the system (1–3 not used); enter "0" if an AAV unit is not being used. **For UL installations, the AAV option must be disabled (0).**

*Important*: AAV should not be used when Paging or Alarm Reports are being sent to a Secondary number. If this is done, the call to the Secondary number by the communicator after the alarm report will prevent the AAV from taking control of the telephone line, and the AAV "Listen in" session cannot take place.

#### ✱**92 NUMBER OF REPORTS IN ARMED PERIOD** Default is **0**.

*(1-Digit Entry).* This option can be used to limit the number of messages (alarm & alarm restore reports) sent to the central station in an armed period. "0" limits reports to a total of 10; "1" allows an unlimited number of reports.

#### **UL** "1" must be selected for UL installations

**DOWNLOAD INFORMATION (**✱**94,** ✱**95)**

#### ✱**94 DOWNLOAD PHONE NUMBER**

Enter up to 12 digits;  $0-9$ ,  $\#$  +11 for " $\ast$ ",  $\#$  + 12 for " $\#$ ",  $\#$  + 13 for a pause. Do not fill unused spaces. End field by entering  $\ast$ . To clear entries from field, press \*94\*.

#### ✱**95 RING DETECTION COUNT FOR DOWNLOADING**

Enter number of rings before control picks up phone line (or 0 or 15). Refer to the chart below and program this field accordingly.

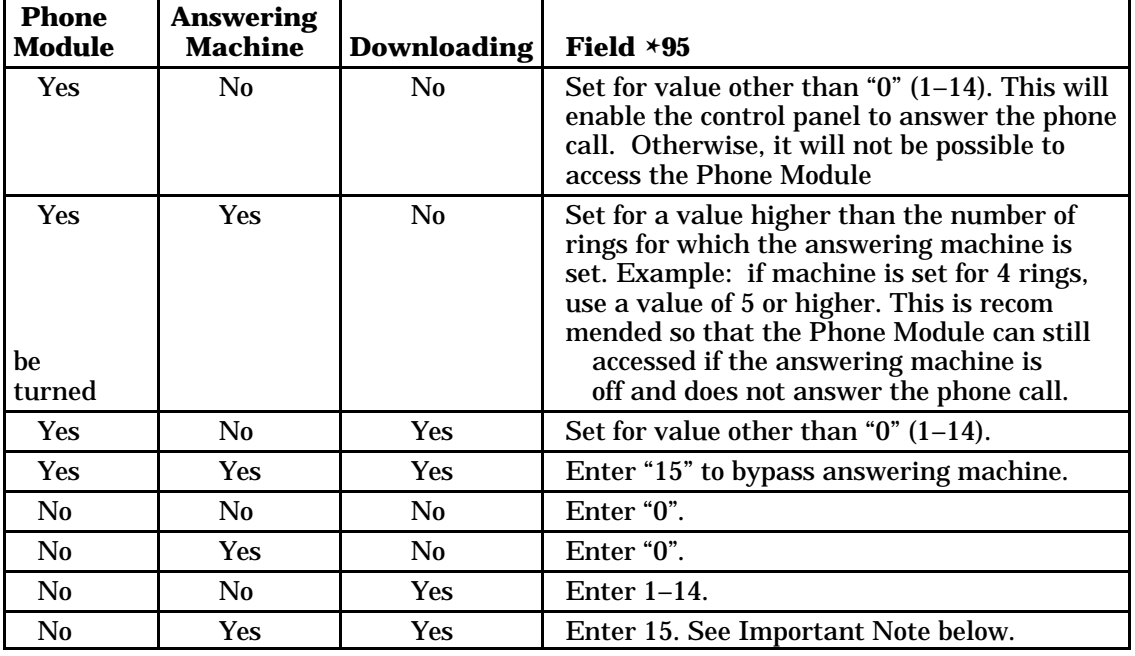

**Important Note:** If "15" is entered in field ✱95 to bypass an answering machine, and a 4285 Phone Module is included in the installation, you should note the following:

When calling in from an off-premises phone (to receive a status report or execute a command), the user should make the initial call, allow 1 to 3 rings only, and hang up. Then call in again – the Phone Module will now seize the line, and 2 long tones will heard, followed by the usual voice prompt for the 2-digit phone access code. If this procedure is not followed, Phone Module operation will not be possible.

#### ✱**96 INITIALIZE DOWNLOAD ID AND SUBSCRIBER ACCT. No. FOR DOWNLOADING**

(No data entry required; press  $*96$ )

#### ✱**97 SET ALL PROGRAM FIELDS TO DEFAULT VALUES** (No data entry required; pressing ✱97 automatically loads all Ademco defaults). Do not use if previously programmed with other values.

**TO EXIT PROGRAMMING MODE (**✱**98 or** ✱**99)**

#### ✱**98 EXITS PROGRAMMING MODE** and *prevents* re-entry by : INSTALLER Code + 8 + 0 **.**

To enter the programming mode if  $*98$  was used to exit, you must first power the system down. Then power up again, and depress [✱] **and** [#] both at once, within 50 seconds of powering up.

#### ✱**99 EXITS PROGRAMMING MODE** and *allows* re-entry by: INSTALLER Code  $+ 8 + 0$  or by method described in paragraph above (power down, power up and depress [✱] **and** [#] both at once, within 50 seconds of powering up.)**.**

## **REMOTE PROGRAMMING AND CONTROL (DOWNLOADING)**

#### **General Information**

The VIA–30PSE can be remotely programmed from an IBM compatible Personal Computer (PC), a HAYES Modem, and either Ademco's v-Link® downloading software (Rev. 4 or higher), or Ademco's *Compass* Windows downloading software (as specified below).

Programming the control from a remote location is protected against compromise by someone attempting to defeat the system, using multi-levels of security protection:

- **1. Security Code Handshake:** An 8-digit download ID code must be matched between the control and the downloader.
- **2. Site-Initiated Remote Programming:** Telco Hand-off feature allows the technician at the site to call the downloading facility from the control panel phone line, initiate a site download (Installer or Master Code  $+$  #  $+$  1), and the control will immediately be on-line with the modem at the downloading facility. Also, if a local computer has a modem, the telephone line terminals of the control can be connected to the modem, and a direct download connection can be established with the new downloader program.
- **3. Station-Initiated Remote Programming:** The operator calls the site from your office to initiate the download call. The control hangs up and then calls back the PC via the preprogrammed telephone number. The unit can then be uploaded, downloaded, or controlled from your office.

The control can also be set for no callback by the downloader.

**4. Data Encryption:** Data passed between the PC and the control is encrypted for security so that it is very difficult for a foreign device tapped into the phone line to take over communication and substitute system compromising information.

**UL** Downloading is not permissible for UL installations unless an installer is present at the installation site.

#### **Equipment Required**

#### **At the premises:**

• VIA–30PSE and keypad.

#### **At the installer's office/home:**

- An IBM PC compatible computer.
- *Either* a HAYES brand SMARTMODEM 1200 [Level 1.2 or higher external or Level 1.1 or higher (with 4 position DIP switch) internal style],*or* a HAYES brand Optima 24 Plus FAX96 Modem.
- Ademco's v-Link® downloading software (Rev. 4 or higher), or Ademco's *Compass* Windows downloading software .
- Appropriate interconnecting cables.

#### **Remote Programming Information**

The downloading system can perform many functions when in communication with the control unit. Besides uploading and downloading, the status of the system can be observed and various commands can be initiated, as follows:

- Arm the System in the Away Mode; Disarm the System.
- Bypass a Zone.
- Shut Down Communication (dialer) Functions (non-payment of monitoring fees in an owned system).
- Shut Down all Security System Functions (non-payment for a leased system).
- Inhibit Local Keypad Programming (prevents account takeover).
- Read: Arming Status, AC Power Status, Lists of Faulted Zones, Bypassed Zones, Zones Currently in Alarm, Zones Currently in Trouble, and RF Sensors with Low Battery Conditions.
- *Note:* After the control and the PC have established valid communication, each keypad on the system will become inactive and will display "**CC**" or "**MODEM COMM**.". The control, however, will still be scanning its zones and looking for alarms. If an alarm does occur, after communication is broken off, alarms are sounded and the proper dialer reports are sent to the central station. The keypads will become active after the download communication is terminated.

The detailed operation of the download functions is covered in the installation instructions for the *Windows* Downloading Software .

#### **Remote Programming Advisory Notes**

- Alarm and trouble reporting may be delayed during the time that the system and the Downloader are linked to each other following a valid exchange of codes, but the proper message will get through to the Central Station after the link is broken.
- Keypad entries are ignored during the time interval stated above.
- A copy of the program downloaded may be produced from the IBM PC compatible computer, using the product's internal report generator, when an optional printer is connected (consult your PC manual for proper printer and connections).
- Program Upload or Download Time—Approximately one minute fifteen seconds for a complete program.

**– NOTES –** $\overline{\phantom{0}}$  $\overline{\phantom{0}}$ ۰ <u> 1989 - Johann Stoff, deutscher Stoffen und der Stoffen und der Stoffen und der Stoffen und der Stoffen und de</u>  $\overline{\phantom{0}}$ 

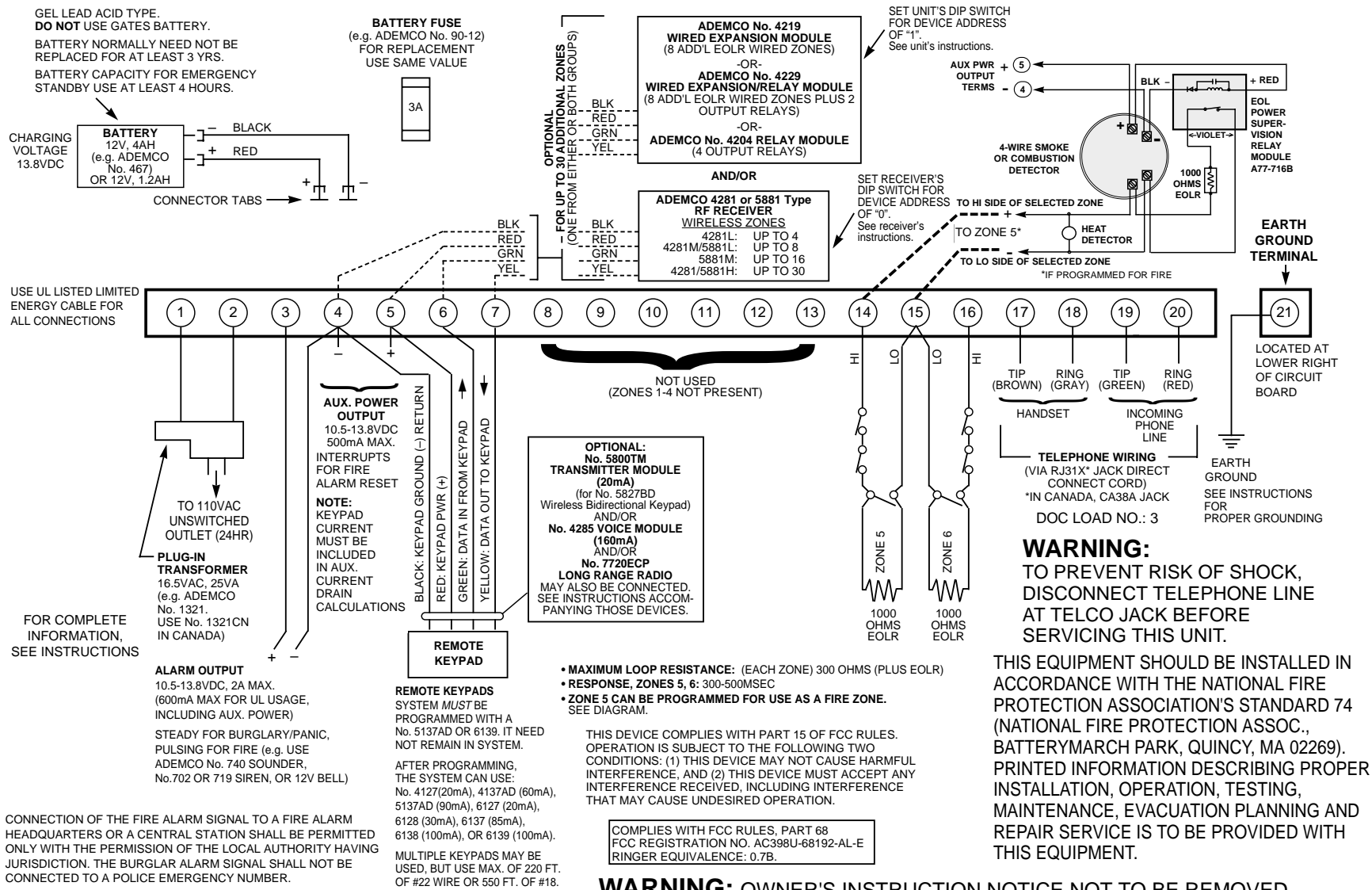

**WARNING:** OWNER'S INSTRUCTION NOTICE NOT TO BE REMOVED. WEEKLY TESTING IS REQUIRED TOENSURE PROPER OPERATION OFTHIS SYSTEM.

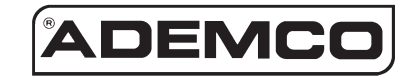

**ALARM DEVICE MANUFACTURING CO.** A DIVISION OF PITTWAY CORPORATION **165 Eileen Way, Syosset, New York 11791** Copyright © 1997 PITTWAY CORPORATION

**N7225PR 4/97**